# **Searching ClinicalTrials.gov**

This doc describes how to use Boolean search to retrieve records from ClinicalTrials.gov.

## **Quick Start**

Use AND/OR/NOT, in combination with keywords to narrow in on trials of interest. [For example](https://clinicaltrials.gov/ct2/results?cond=&term=dizziness+AND+NOT+exhaustion+AND+stroke&cntry=&state=&city=&dist=):

#### dizziness AND NOT exhaustion AND stroke

will retrieve trials with the word "dizziness" and "stroke" contained somewhere in the record: the trial title, description, interventions, conditions, or several other fields; trials with "exhaustion" mentioned anywhere will be excluded from results. Use parentheses if the logical operators become numerous and ambiguous, and use quotes if your keywords contain spaces.

To generate a more precise search than the Basic Search outlined above, use AREA to search specific fields. If you wanted to [limit your search](https://clinicaltrials.gov/ct2/results?cond=AREA[ConditionSearch]dizziness+AND+NOT+AREA[ConditionSearch]exhaustion+AND+AREA[ConditionSearch]stroke&term=&cntry=&state=&city=&dist=) to only trials with these keywords as Conditions being studied:

AREA[ConditionSearch]dizziness AND NOT AREA[ConditionSearch]exhaustion AND AREA[ConditionSearch]stroke

The syntax for AREA searches is simply AREA[area name]search. Common area names include:

- **BasicSearch:** This is the default, when no AREA is specified. It searches all of the common fields within trials
- **ConditionSearch:** Searches indexed conditions, condition MeSH terms, the title, and keywords
- **InterventionSearch:** Searches indexed interventions, intervention MeSH terms, arm labels, keywords, and more
- **OutcomeSearch:** Searches all outcome fields registered (Primary, Secondary, and Other)
- **TitleSearch:** Searches the trial name & acronym

In action, [here's a search](https://clinicaltrials.gov/ct2/results?cond=AREA[ConditionSearch]stroke+AND+AREA[InterventionSearch]TREVO+AND+AREA[OutcomeSearch]mortality&term=&cntry=&state=&city=&dist=) for trials assessing mortality of stroke patients treated with the Trevo device:

AREA[ConditionSearch]stroke AND AREA[InterventionSearch]Trevo AND AREA[OutcomeSearch]mortality

#### **Testing your Search Before Running**

You may wish to inspect the quality or volume of results retrieved prior to running an [API Import](https://wiki.nested-knowledge.com/doku.php?id=wiki:autolit:search:execute) on Nested Knowledge. To test your search, copy paste the search string:

- For [https://www.clinicaltrials.gov:](https://www.clinicaltrials.gov) Into the "Other Terms" text input
- For [https://beta.clinicaltrials.gov/:](https://beta.clinicaltrials.gov/) Into the "Keywords" text input

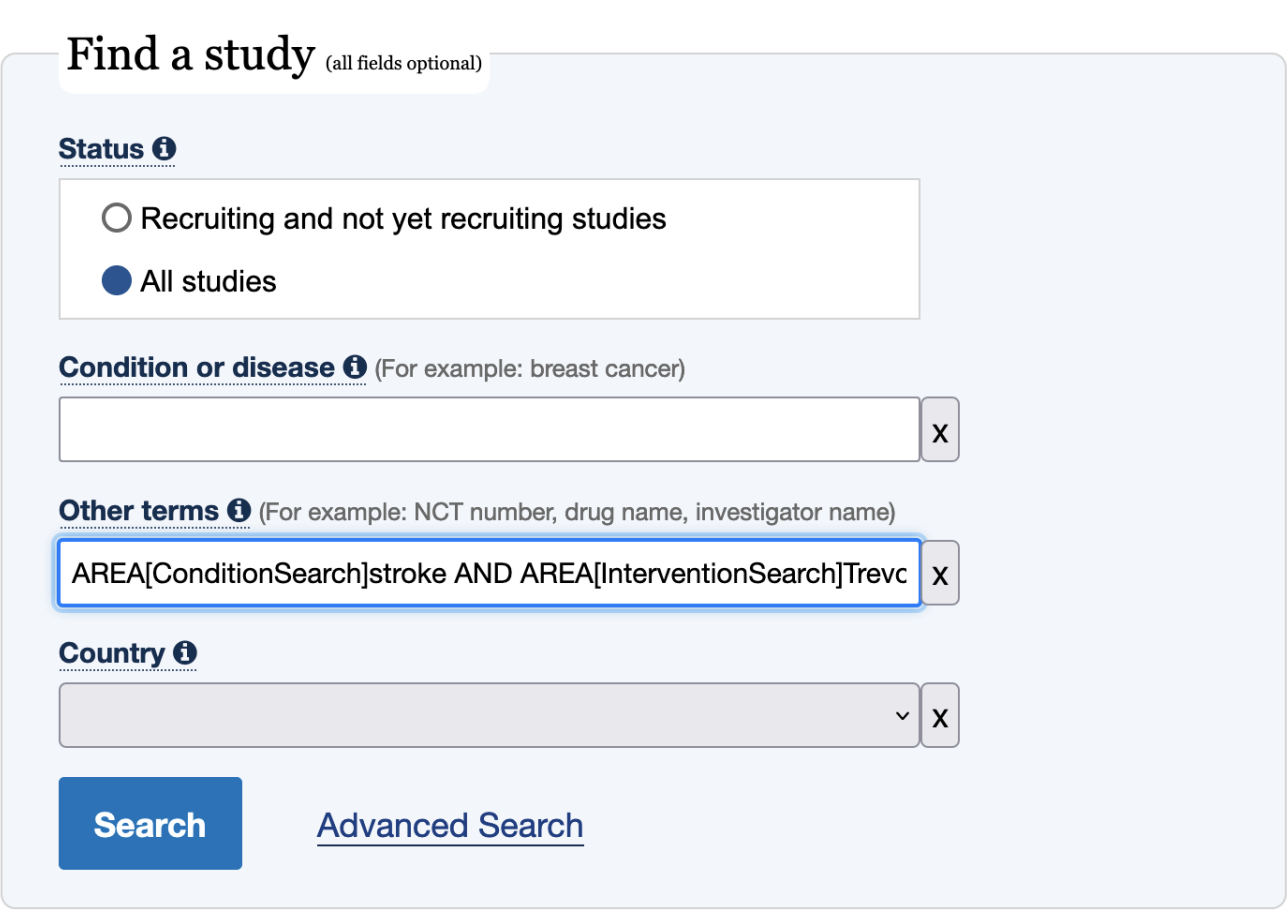

#### **AREAs**

ClinicalTrials.gov publishes a full list of AREAs that may be searched & which fields are included in that AREA [here](https://www.clinicaltrials.gov/api/info/search_areas?fmt=XML). While BasicSearch, ConditionSearch, InterventionSearch, and OutcomeSearch are most common, field-level AREAs like DesignAllocation and OverallStatus may be useful for certain review types or protocols. [For example](https://clinicaltrials.gov/ct2/results?cond=&term=AREA[DesignAllocation]Randomized+AND+AREA[OverallStatus]Completed+AND+AREA[InterventionSearch]Trevo&cntry=&state=&city=&dist=), to retrieve completed randomized trials of the Trevo device:

AREA[DesignAllocation]Randomized AND AREA[OverallStatus]Completed AND AREA[InterventionSearch]Trevo

#### **Operators**

A full listing of operators may be found [here.](https://www.clinicaltrials.gov/api/gui/ref/expr) While AND/OR/NOT/()/""/AREA are expected to be most common, operators such as RANGE can prove useful. [For example,](https://clinicaltrials.gov/ct2/results?cond=&term=AREA[ConditionSearch]COVID-19+and+AREA[StartDate]RANGE[01/01/2022,+MAX]&cntry=&state=&city=&dist=) to retrieve the most recent trials on COVID-19:

AREA[ConditionSearch]COVID-19 and AREA[StartDate]RANGE[01/01/2022, MAX]

### **Integration with NK**

You can conduct searches of clinicaltrials.gov on the NK platform.

From: <https://wiki.nested-knowledge.com/> - **Nested Knowledge**

Permanent link: **<https://wiki.nested-knowledge.com/doku.php?id=wiki:autolit:search:clinicaltrials&rev=1660699632>**

Last update: **2022/08/17 01:27**